Priručnik za brzi početak rada Gyors üzembe helyezési útmutató Краткое руководство по началу работы Priručnik za brzi start

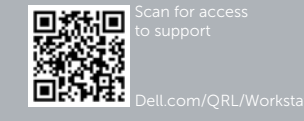

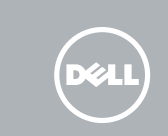

# Dell Precision Tower 5810

# Quick Start Guide

Završite postavlianie Windowsa Fejezze be a Windows beállítását Завершите установку Windows Završite instalaciju operativnog sistema Windows

## 6 Finish Windows setup

Enable security and updates Omogućite sigurnost i ažuriranja Kapcsolja be a számítógép védelmét és a frissítéseket Включите службы обеспечения безопасности

и автоматического обновления Omogućite zaštitu i ažuriranja Connect to your network Spojite se na vašu mrežu Kapcsolódjon a hálózatához Подключитесь к сети Povežite sa svojom mrežom

- **NAPOMENA:** Ako se povezujete na sigurnu bežičnu mrežu, upišite zaporku za pristup bežičnoj mreži kad se to zatraži.
- **MEGJEGYZÉS:** Ha biztonságos vezeték nélküli hálózatra csatlakozik, írja be a vezeték nélküli hálózat belépési jelszavát, amikor erre felszólítást kap.
- **ПРИМЕЧАНИЕ.** В случае подключения к защищенной беспроводной сети при появлении подсказки введите пароль для доступа к беспроводной сети.
- **ZA NAPOMENA:** Ako se povezivanje vrši na zaštićenu bežičnu mrežu, unesite lozinku za pristup bežičnoj mreži kada se to od vas zatraži.

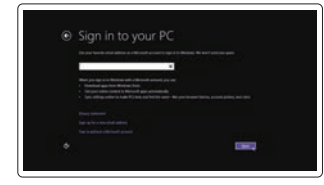

#### Sign in to your Microsoft account or create a local account

Prijavite se u Microsoft račun ili izradite lokalni račun

Jelentkezzen be a Microsoft fiókjába, vagy hozzon létre helyi fiókot

Войти в учетную запись Microsoft или создать локальную учетную запись

Prijavite se na svoj Microsoft nalog ili kreirajte lokalni nalog

### 1 Connect the keyboard and mouse

Priključite tipkovnicu i miš Csatlakoztassa a billentyűzetet és az egeret Подсоедините клавиатуру и мышь Povežite tastaturu i miša

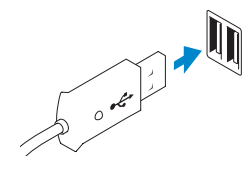

USB Connector

USB konektor USB-csatlakozó Разъем USB

USB konektor

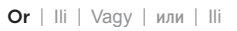

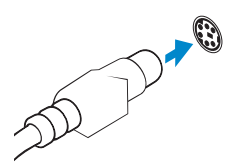

PS/2 Connector PS/2 priključak PS/2-csatlakozó Разъем PS/2 PS/2 konektor

### 2 Connect the network cable (optional)

Priključite mrežni kabel (opcionalno) Csatlakoztassa a hálózati kábelt (opcionális) Подсоедините сетевой кабель (не обязательно) Povežite mrežni kabl (opciono)

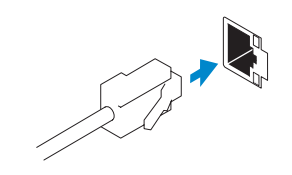

### 3 Connect the display

Priključite zaslon Csatlakoztassa a monitort Подключите дисплей Povežite displej

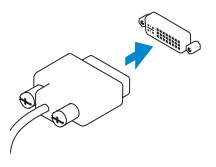

DVI Connector DVI konektor

DVI-csatlakozó Разъем DVI DVI konektor

**Or** | IIi | Vagy | или | IIi

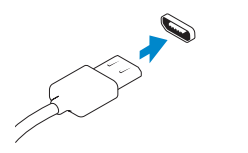

DisplayPort Connector

DisplayPort priključak DisplayPort csatlakozó Разъем DisplayPort DisplayPort konektor

### 4 Connect the power cable on your computer and display

Priključite kabel za napajanje na računalo i zaslon Csatlakoztassa a számítógép és a monitor tápkábelét Подключите кабель питания к компьютеру и дисплею Povežite kabl za napajanje sa vašim računarom i ekranom

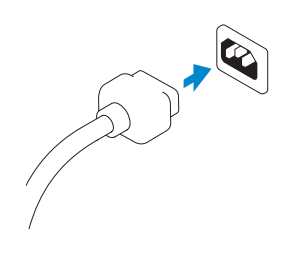

## 5 Turn on your computer and display

Uključite računalo i zaslon Kapcsolja be számítógépét és monitorát Включите компьютер и дисплей Uključite računar i ekran

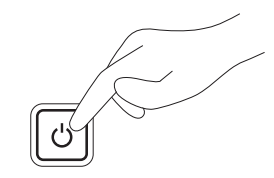

#### Windows 8

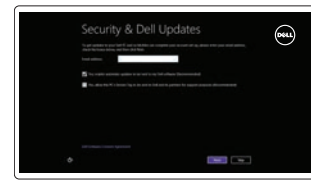

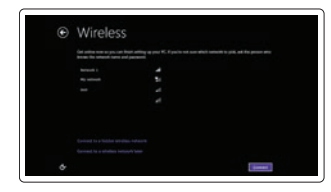

#### $\mathbb Z$  NOTE: If you are connecting to a secured wireless network, enter the password for the wireless network access when prompted.

#### Windows 7

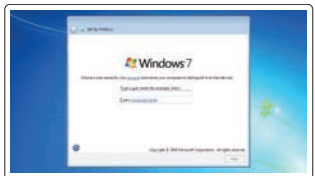

#### Create user name and computer name

Izradi korisničko ime i naziv računala Hozzon létre felhasználó nevet és számítógép nevet Задайте имя пользователя и имя компьютера Kreirajte korisničko ime i ime računara

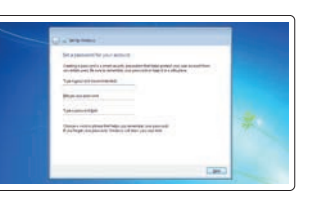

en des décadas.<br>A Profession de Jacques de la propie de la Profession de la propie de la Propie de la Propie de la Propie de<br>A Profession de la Propie de la Propie de la Propie de la Propie de la Propie de la Propie de la

#### Set password

Postavi zaporku Állítsa be jelszavát Создайте пароль Postavite lozinku

### $\bullet$  . The set of  $\bullet$  $Q$  defining proposition that the contract of the contract of  $Q$

### Enable updates

Omogući ažuriranja Engedélyezze a frissítéseket Разрешить обновления Omogućite ažuriranje

© 2014 Dell Inc. © 2014 Microsoft Corporation.

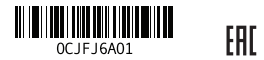

Printed in China. 2014-08

16. Line-out connector

- 1. Microphone connector
- 2. Power button/Power light
- 3. Hard-drive activity light
- 4. USB 3.0 connector
- 5. USB 2.0 connectors
- 6. Optical-drive
- 7. Optical-drive eject button
- 8. Optical-drive (optional)
- 
- 10. Headphone connector
- 11. Line-in/microphone connector
- 12. Serial connector
- 13. USB 2.0 connectors
- 14. PS/2 Keyboard connector
- 15. USB 3.0 connectors
- 1. Priključak za mikrofon
- 2. Gumb napajanja/svjetlo napajanja
- 3. Indikator aktivnosti tvrdog pogona
- 4. USB 3.0 priključak
- 5. USB 2.0 priključci
- 6. Optički pogon
- 7. Gumb za otvaranje optičkog pogona 22. Prazan utor
- 8. Optički pogon (opcionalno)
- 9. Gumbi za otvaranje optičkog pogona 24. Zasun za otpuštanje jedinice za (opcionalno)
- 10. Priključak za slušalice
- 11. Priključak za ulaznu liniju/mikrofon
- 12. Serijski priključak
- 13. USB 2.0 priključci
- 14. PS/2 priključak tipkovnice
- 15. USB 3.0 priključci

17. Security cable slot 18. Padlock ring 19. Network connector 20. PS/2 Mouse connector 21. Active expansion card slots 22. Blank slot 23. Power cable connector

- **9.** Optical-drive eject button (optional) **24.** Power-supply unit (PSU) release latch
- jelzőfény 4. USB 3.0 csatlakozó
	- 5. USB 2.0 csatlakozók
		- 6. Optikai meghajtó

16. Priključak za izlaznu liniju 17. Utor za sigurnosni kabel 18. Obruči za lokot 19. Mrežni priključak 20. PS/2 priključak miša

21. Utori za aktivne kartice proširenja

23. Prikliučak kabela za napajanje

napajanje (PSU)

1. Mikrofon csatlakozó

3. Merevlemez-meghajtó aktivitás

- 7. Optikai meghajtó kidobó gomb
- 8. Optikai meghajtó (opcionális)
- 9. Optikai meghajtó kiadógomb (opcionális)
- 10. Fejhallgató csatlakozó
- 11. Vonal bemenet / mikrofoncsatlakozó
- 12. Soros csatlakozó
- 13. USB 2.0 csatlakozók
- 14. PS/2-billentyűzetcsatlakozó

23. Konektor za kabl za napajanje 24. Reza za otpuštanie napajanja

- 15. USB 3.0 csatlakozók
- 2. Tápellátás gomb/tápellátás jelzőfény 16. Line kimenet csatlakozó
	- 17. Biztonsági kábel foglalata 18. Lakatgyűrű
	- 19. Hálózati csatlakozó
	- 20. PS/2-egércsatlakozó
	- 21. Aktív bővítőkártya-nyílások
	- 22. Üres nyílás
	- 23. Tápkábel csatlakozó
	- 24. Tápellátó egység (PSU) kioldókar

Kontaktiranje tvrtke Dell | Kérjen segítséget a Dell szakembereitől **dell.com/contactdell** Обратитесь в компанию Dell | Kontaktirajte Dell

#### 1. Разъем для микрофона

Regulatorni model | Szabályozó modell Модель согласно нормативной документации | Regulatorni model

- 2. Кнопка питания/индикатор питания
- 3. Световой индикатор работы жесткого 14. Разъем для клавиатуры PS/2 диска
- 4. Разъем USB 3.0
- 5. Разъемы USB 2.0
- 6. Оптический дисковод
- 7. Кнопка извлечения лотка оптического 19. Сетевой разъем дисковода
- 8. Оптический дисковод (заказывается дополнительно)
- 9. Кнопка открытия лотка оптического дисковода (заказывается дополнительно)
- 10. Разъем для подключения наушников
- 11. Разъем линейного входа/Разъем для микрофона

Saznajte kako koristiti Windows 8 | A Windows 8 használatának elsajátítás Научитесь пользоваться Windows 8 | Saznajte kako da koristite Windows 8

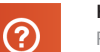

12. Последовательный разъем

- 13. Разъемы USB 2.0
- 15. Разъемы USB 3.0
- 16. Разъем линейного выхода
- 17. Гнездо для защитного троса

- 18. Проушина для навесного замка
- 

20. Разъем для мыши PS/2 21. Разъемы для активных плат расширения 22. Пустой разъем 23. Разъем кабеля питания 24. Открывающая защелка источника

питания

- 1. Konektor za mikrofon
- 2. Taster za napajanje/Svetlo za napajanje
- 3. Svetlo aktivnosti jedinice čvrstog diska
- 4. USB 3.0 konektor
- 5. USB 2.0 konektori
- 6. Optička disk jedinica
- 7. Taster za izbacivanje optičkog uređaja
- 8. Optička disk jedinica (opcija)
- 9. Taster za izbacivanje optičkog uređaja (opcija)
- 10. Konektor za slušalicu
- 11. Konektor za linijski ulaz/mikrofon
- 12. Serijski konektor

13. USB 2.0 konektori 14. PS/2 konektor za tastaturu 15. USB 3.0 konektori 16. Konektor za linijski izlaz 17. Slot za zaštitni kabl 18. Prsten za katanac 19. Mrežni konektor 20. PS/2 konektor za miša 21. Aktivni slotovi za kartice za

proširenje 22. Prazan slot

(PSU)

### Features

Značajke | Jellemzők | Компоненты | Funkcije

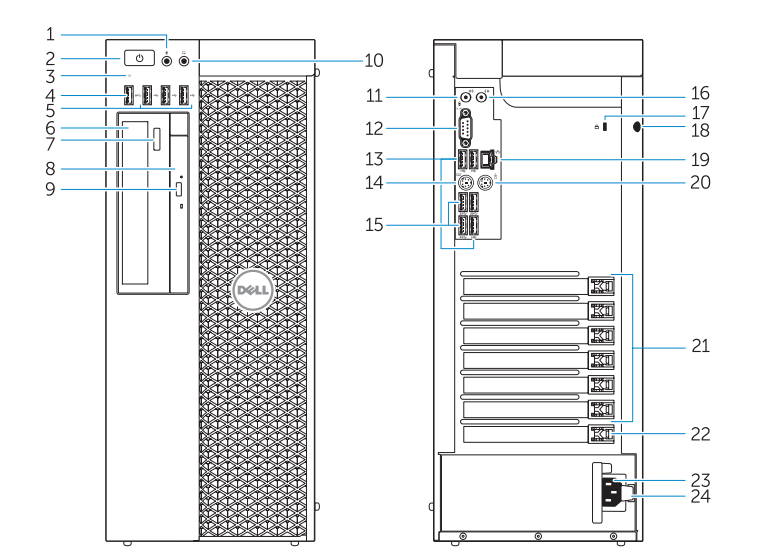

#### Product support and manuals

Podrška i priručnici za proizvod Terméktámogatás és kézikönyvek Техническая поддержка продукта и руководства Podrška i uputstva za proizvod

- - dell.com/support
- 

dell.com/support/manuals

#### Contact Dell

#### Regulatory and safety

Pravne informacije i sigurnost Szabályozások és biztonság Безопасность и соответствие стандартам Regulatorne i bezbednosne informacije

dell.com/regulatory\_compliance

#### Regulatory model

D01T

#### Regulatory type

Regulatorna vrsta | Szabályozó típus Тип согласно нормативной документации | Regulatorni tip D01T006

#### Computer model

Model računala | Számítógép modell Модель компьютера | Model računara Dell Precision Tower 5810

## Learn how to use Windows 8

#### Help and Tips Pomoć i savieti | Súgó és tippek Помощь и подсказки | Pomoć i saveti

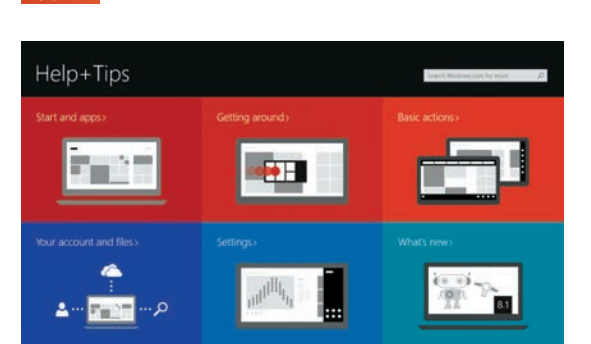

### Locate your Dell apps

Locirajte Dell aplikacije | A Dell alkalmazások lokalizálása Найдите свои приложения Dell | Pronađite svoje Dell aplikacije

### Register My Device

Registrirajte moj uređaj | Az eszköz regisztrálása Зарегистрировать мое устройство | Registruj moj uređaj

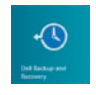

#### Dell Backup and Recovery — optional

Dell Backup and Recovery — opcionalno Dell Biztonsági mentés és helyreállítás — opcionális Утилита Dell Backup and Recovery (заказывается дополнительно) Dell Backup and Recovery — opcija

My Dell Moj Dell | Az én Dell számítógépem Мой компьютер Dell | Moj Dell

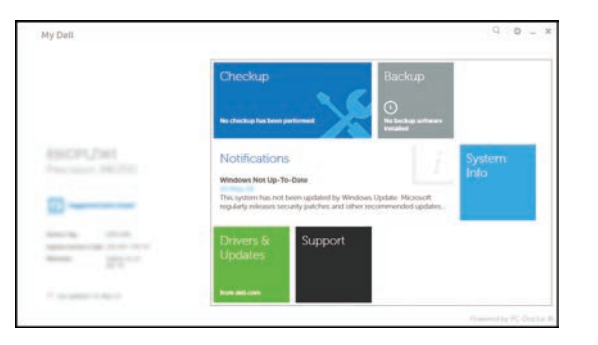

#### Windows 8